# **HANDBUCH**

**WCS-DG310 WCS-Interfacemodul DeviceNet**

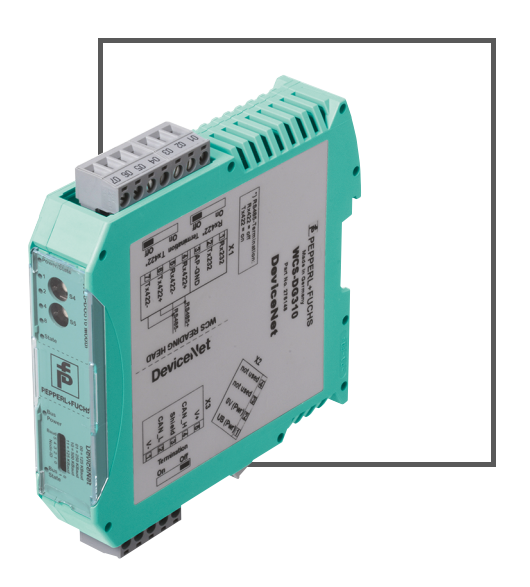

 $C<sub>6</sub>$ 

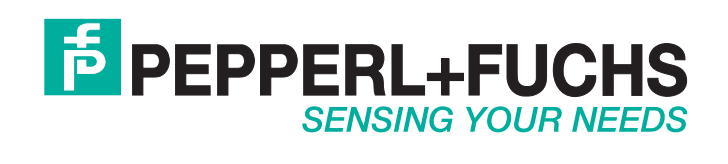

Es gelten die Allgemeinen Lieferbedingungen für Erzeugnisse und Leistungen der Elektroindustrie, herausgegeben vom Zentralverband Elektroindustrie (ZVEI) e.V. in ihrer neusten Fassung sowie die Ergänzungsklausel: "Erweiterter Eigentumsvorbehalt".

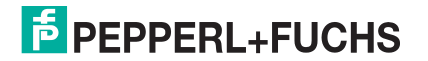

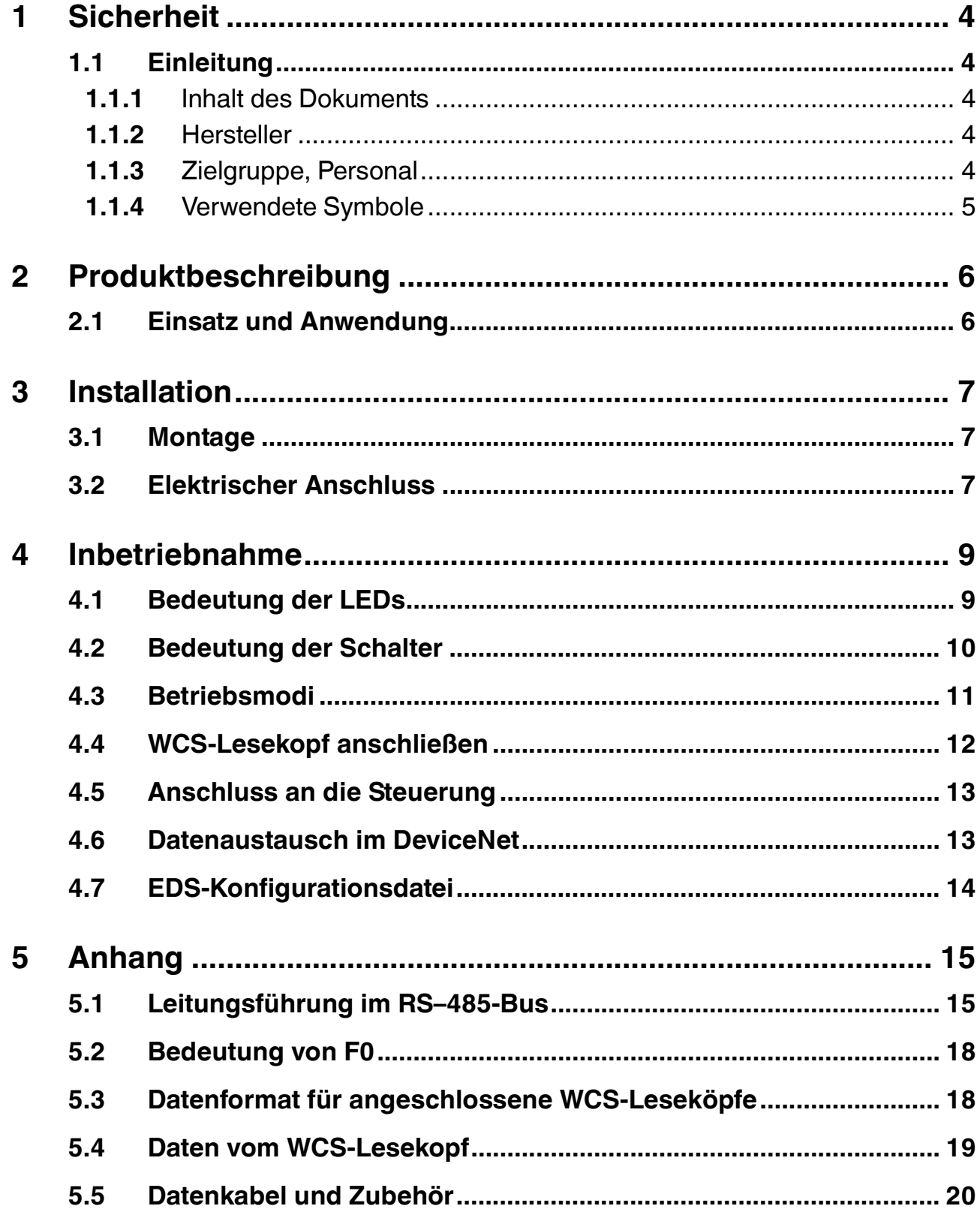

# 1 Sicherheit

## 1.1 Einleitung

## 1.1.1 Inhalt des Dokuments

Dieses Dokument beinhaltet Informationen, die Sie für den Einsatz Ihres Produkts in den zutreffenden Phasen des Produktlebenszyklus benötigen. Dazu können zählen:

- Produktidentifizierung
- Lieferung, Transport und Lagerung
- Montage und Installation
- Inbetriebnahme und Betrieb
- Instandhaltung und Reparatur
- Störungsbeseitigung
- Demontage
- Entsorgung

#### *Hinweis!*

Entnehmen Sie die vollständigen Informationen zum Produkt der weiteren Dokumentation im Internet unter www.pepperl-fuchs.com.

Die Dokumentation besteht aus folgenden Teilen:

- vorliegendes Dokument
- Datenblatt

Zusätzlich kann die Dokumentation aus folgenden Teilen bestehen, falls zutreffend:

- **EU-Baumusterprüfbescheinigung**
- EU-Konformitätserklärung
- Konformitätsbescheinigung
- Zertifikate
- Control Drawings
- Betriebsanleitung
- weitere Dokumente

#### 1.1.2 Hersteller

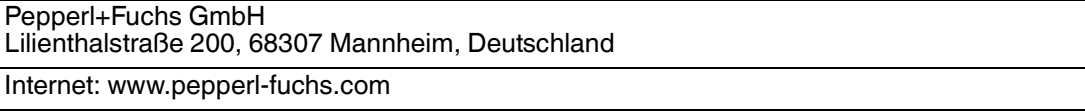

## 1.1.3 Zielgruppe, Personal

Die Verantwortung hinsichtlich Planung, Montage, Inbetriebnahme, Betrieb, Instandhaltung und Demontage liegt beim Anlagenbetreiber.

Nur Fachpersonal darf die Montage, Inbetriebnahme, Betrieb, Instandhaltung und Demontage des Produkts durchführen. Das Fachpersonal muss die Betriebsanleitung und die weitere Dokumentation gelesen und verstanden haben.

Machen Sie sich vor Verwendung mit dem Gerät vertraut. Lesen Sie das Dokument sorgfältig.

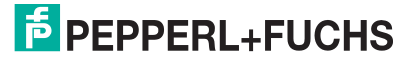

## 1.1.4 Verwendete Symbole

Dieses Dokument enthält Symbole zur Kennzeichnung von Warnhinweisen und von informativen Hinweisen.

#### **Warnhinweise**

Sie finden Warnhinweise immer dann, wenn von Ihren Handlungen Gefahren ausgehen können. Beachten Sie unbedingt diese Warnhinweise zu Ihrer persönlichen Sicherheit sowie zur Vermeidung von Sachschäden.

Je nach Risikostufe werden die Warnhinweise in absteigender Reihenfolge wie folgt dargestellt:

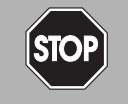

#### *Gefahr!*

Dieses Symbol warnt Sie vor einer unmittelbar drohenden Gefahr.

Falls Sie diesen Warnhinweis nicht beachten, drohen Personenschäden bis hin zum Tod.

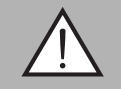

#### *Warnung!*

Dieses Symbol warnt Sie vor einer möglichen Störung oder Gefahr.

Falls Sie diesen Warnhinweis nicht beachten, können Personenschäden oder schwerste Sachschäden drohen.

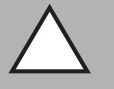

#### *Vorsicht!*

Dieses Symbol warnt Sie vor einer möglichen Störung.

Falls Sie diesen Warnhinweis nicht beachten, kann das Produkt oder daran angeschlossene Systeme und Anlagen gestört werden oder vollständig ausfallen.

#### **Informative Hinweise**

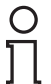

#### *Hinweis!*

Dieses Symbol macht auf eine wichtige Information aufmerksam.

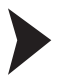

#### Handlungsanweisung

Dieses Symbol markiert eine Handlungsanweisung. Sie werden zu einer Handlung oder Handlungsfolge aufgefordert.

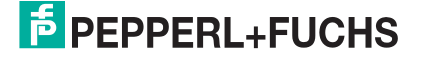

# 2 Produktbeschreibung

## 2.1 Einsatz und Anwendung

Das WCS-DG310 dient als Schnittstelle zwischen WCS-Lesekopf und dem DeviceNet-Bus. Die Daten zwischen dem WCS-Lesekopf bzw. den WCS-Leseköpfen und dem WCS-DG310 werden über die RS 485-Schnittstelle und vom WCS-DG310 zur Steuerung über das Device-Net-Protokoll übertragen.

Sie können maximal 4 WCS-Leseköpfe vom Typ LS221 oder LS121 anschließen. Wenn Sie mehrere WCS-Leseköpfe anschließen, müssen diese unterschiedliche Adressen haben. Das WCS-DG310 erfüllt die Bedingungen gemäß "DeviceNet Specification Release V2.0" und arbeitet als DeviceNet "Group 2 only Slave". (Vendor-ID:272, Device type: 12). Das Interface-Modul erlaubt Übertragungsraten bis 500 kBaud im DeviceNet.

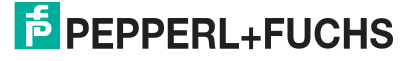

# 3 Installation

## 3.1 Montage

 $\frac{0}{\prod}$ 

Die Abmessungen des WCS-DG310 Interface-Moduls betragen in mm: 23 x 116 x 115 (B x H x T).

Das WCS-DG310 Interface-Modul wird mit Schnappbefestigung auf einer Hutschiene von 35 mm Breite (EN 50022-35) befestigt.

Das Gerät ist über die Hutschiene geerdet.

## *Hinweis!*

#### *Potentialausgleich der Hutschiene*

Die Hutschiene muss mit der Potentialausgleichsschiene des Schaltschranks verbunden werden. Der Verbindungsdraht muss einen Querschnitt von mindestens 10 mm<sup>2</sup> haben.

## 3.2 Elektrischer Anschluss

Der Stecker X1 befindet sich an der Oberseite des Interface-Moduls, der Stecker X2 befindet sich an der Unterseite.

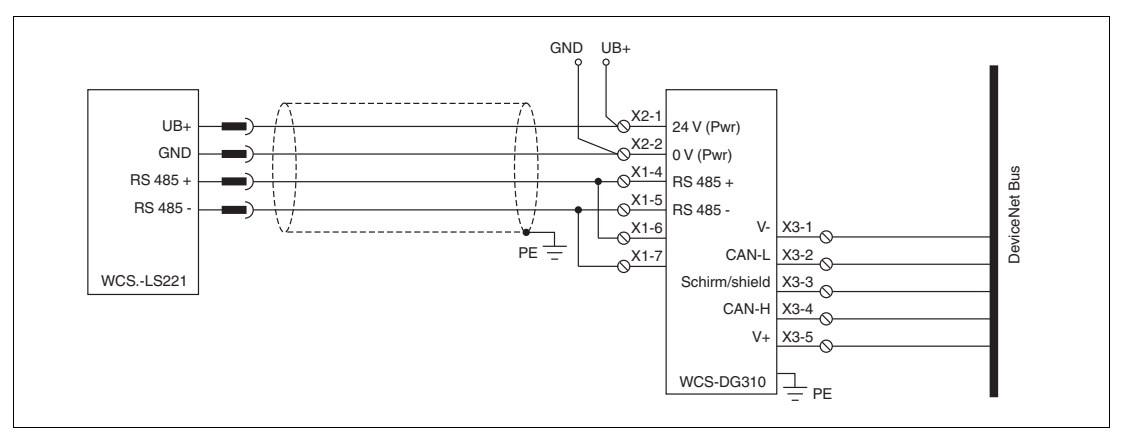

Abbildung 3.1 Elektrischer Anschluss

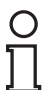

## *Hinweis!*

Für den Betrieb an einer RS 485-Schnittstelle muss am Stecker X1 die Anschlussklemme "Rx 422+" mit der Anschlussklemme "Tx 422+" verbunden sein, und die Anschlussklemme "Rx 422-" muss mit der Anschlussklemme "Tx 422-" verbunden sein.

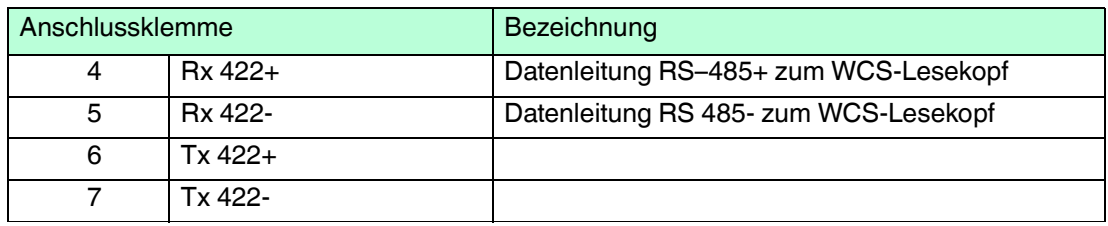

Tabelle 3.1 Klemmenanschluss X1

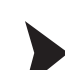

## Betrieb an RS 485-Schnittstelle vorbereiten

- 1. Verbinden Sie Anschlussklemme 4 "Rx 422+" mit Anschlussklemme 6 "Tx 422+".
- 2. Verbinden Sie Anschlussklemme 5 "Rx 422-" mit Anschlussklemme 7 "Tx 422-".

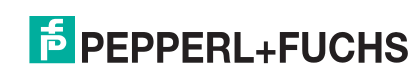

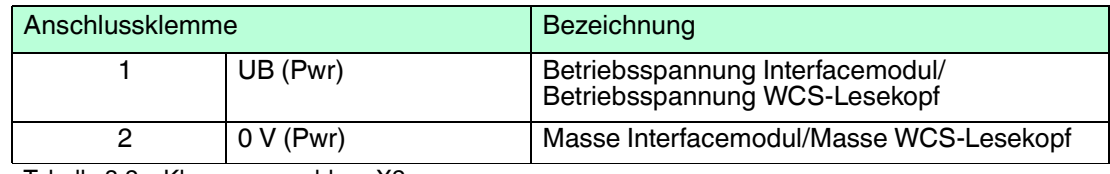

Tabelle 3.2 Klemmenanschluss X2

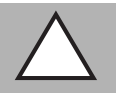

#### *Vorsicht!*

Beschädigung des Geräts

Anschließen von Wechselspannung kann das Gerät beschädigen oder die Gerätefunktion stören.

Interfacemodul an Gleichspannung (DC) anschließen.

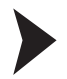

#### Interface-Modul an Spannung anschließen

Schließen Sie die Betriebsspannung (10...30 V DC) an die Anschlussklemmen 1 und 2 des 4 poligen Steckers X2 am Interface-Modul an.

Die LED "Power" leuchtet grün.

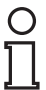

## *Hinweis!*

#### *Potentialausgleich der Hutschiene*

Die Hutschiene muss mit der Potentialausgleichsschiene des Schaltschranks verbunden werden. Der Verbindungsdraht muss einen Querschnitt von mindestens 10 mm<sup>2</sup> haben.

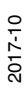

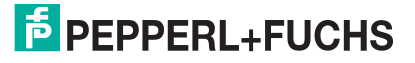

# 4 Inbetriebnahme

## 4.1 Bedeutung der LEDs

#### **Power:**

Die LED "Power" leuchtet grün: Das WCS-DG310 Interface-Modul ist korrekt mit der Spannungsversorgung verbunden.

#### **BusPower:**

Die LED "Power" leuchtet grün: Die LED ist direkt mit der potentialgetrennten Versorgungsspannung der DeviceNet-Seite verbunden.

#### **BusState:**

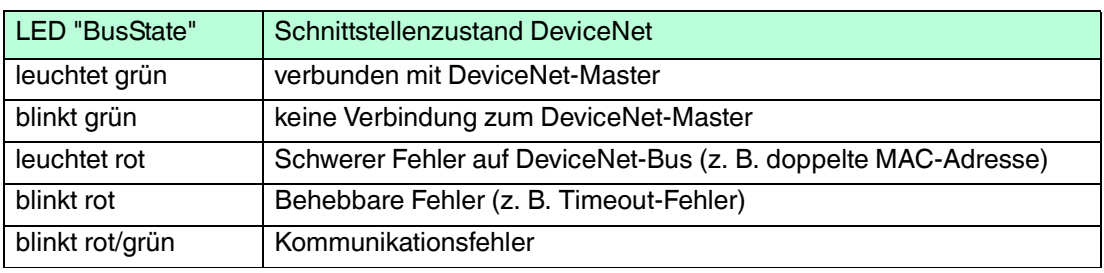

Tabelle 4.1 Anzeige der LED "BusState"

#### **State:**

Die LED "State" leuchtet grün: Datenaustausch mit den WCS-Leseköpfen findet statt. Über die 4 LEDs "Error No/Select ID" wird die Nummer des aktuell angepollten WCS-Lesekopfs angezeigt.

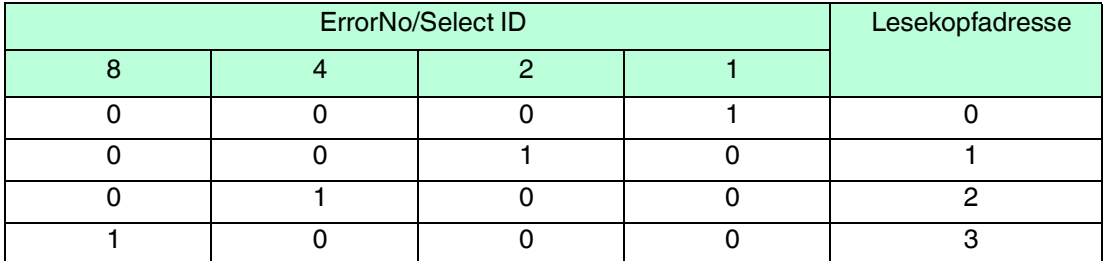

Tabelle 4.2 Anzeige der 4 LEDs "Error No/Select ID", wenn die LED "State" grün leuchtet

Die LED "State" leuchtet rot: Das Interface-Modul hat einen Fehler oder eine Warnung erkannt. Das Interface-Modul zeigt die binär codierte Fehler- bzw. Warnnummer über die LEDs "Error No/Select ID" an.

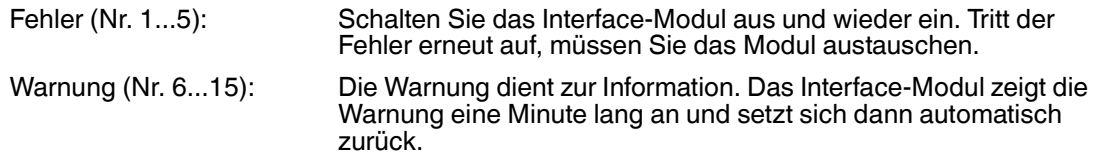

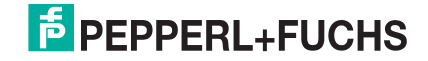

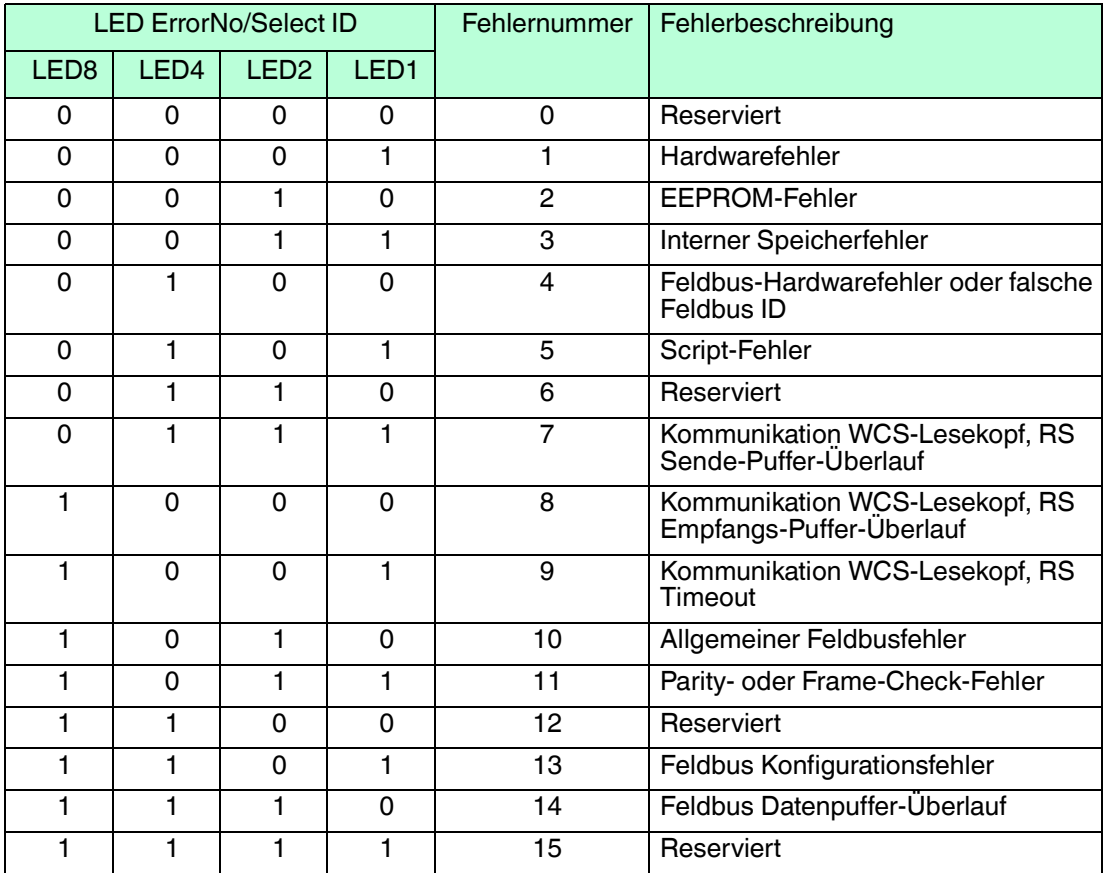

Tabelle 4.3 Bedeutung der Fehlercodes (Anzeige der 4 LEDs "Error No/Select ID", wenn die LED "State" rot leuchtet und somit einen Fehler oder eine Warnung anzeigt)

## 4.2 Bedeutung der Schalter

#### **Das WCS-DG310 Interfacemodul verfügt über 5 Schalter mit folgenden Funktionen:**

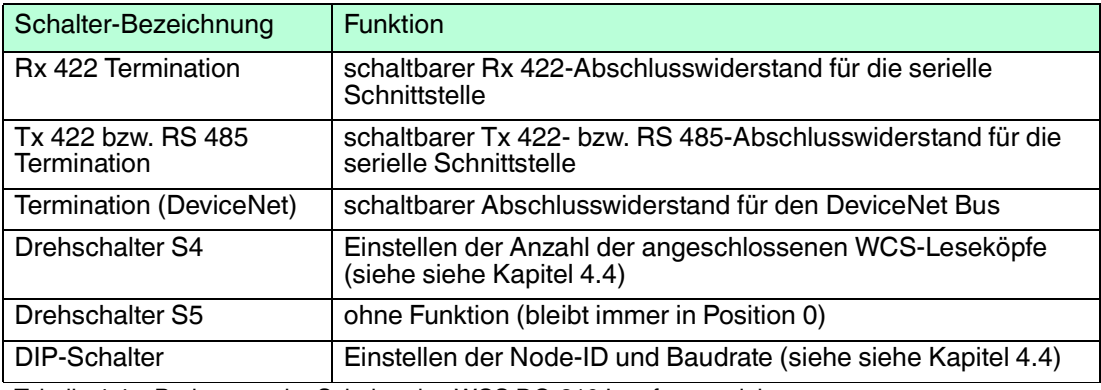

Tabelle 4.4 Bedeutung der Schalter des WCS DG-310 Interfacemodules

## **Rx 422 / Tx 422 Termination (serielle Schnittstelle)**

Wird das Interfacemodul als physikalisch erstes oder letztes Gerät in einem RS485-Bus betrieben, muss an diesem Gateway ein Busabschluss erfolgen. Stellen Sie dazu den Schiebeschalter "Rx 422 Termination" auf "Off" und den Schiebeschalter "Tx 422 Termination" auf "On". Der im Interfacemodul integrierte RS 485-Abschlusswiderstand (150 Ω) wird damit aktiviert.

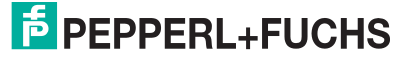

Wenn Sie nur einen WCS-Lesekopf am WCS-DG310 anschließen, müssen Sie den RS 485- Abschlusswiderstand immer aktivieren.

Wird das Interfacemodul als physikalisch erstes oder letztes Gerät als 422 betrieben, muss ebenfalls ein Busabschluss erfolgen. Indem die Schiebeschalter "Rx 422 Termination" bzw. " Tx 422 Termination" auf "On" gestellt werden, können die intergrierten Abschlusswiderstände in Rx- bzw. Tx-Richtung aktiviert werden.

#### **DeviceNet-Termination**

Wenn sich das Interfacemodul am Anfang oder am Ende der Datenleitung zur Steuerung befindet, muss an diesem Gateway ein Busabschluss erfolgen. Stellen Sie dazu den Schiebeschalter "Termination" (DeviceNet) auf "On". Der im Interfacemodul integrierte DeviceNet-Abschlusswiderstand (220 Ω) wird damit aktiviert.

Nähere Informationen zum Thema Busabschluss finden Sie in der allgemeinen Feldbus Literatur.

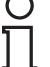

#### *Hinweis!*

#### *Drehschalter S4, Drehschalter S5, DIP-Schalter*

Für Informationen zur Einstellung der Drehschalter S4 und S5 sowie des DIP-Schalters siehe siehe Kapitel 4.4.

#### 4.3 Betriebsmodi

#### **Konfigurationsmodus (config mode)**

Der Konfigurationsmodus dient der Konfiguration des WCS-DG310 Interfaces. In diesem Modus sind folgende Einstellungen möglich:

- 1. Script einspielen
- 2. Firmware updaten
- 3. Konfiguration des Interfacemoduls

Das Interfacemodul wird in diesem Modus starten wenn die Drehschalter S4 und S5 beim Start beide die Stellung "F" haben. Das Interfacemodul sendet unmittelbar nach dem Einschalten im Konfigurationsmodus seine Einschaltmeldung. Im Konfigurationsmodus arbeitet das Interfacemodul immer mit den Einstellungen 9600 Baud, kein Paritätsbit, 8 Datenbits und 1 Stopbit. Die RS-State LED wird immer rot blinken, die "Error No/ Select ID" LEDs sind für den Benutzter ohne Bedeutung. Der Konfigurationsmodus ist in allen Software Revisionen enthalten.

#### **Testmodus (test mode)**

#### **Einstellung des Testmodus**

Der Testmodus wird eingestellt, indem die Schalter S4 und S5 beide in die Stellung "E" gebracht werden. Alle anderen Schalter werden für die Einstellung des Testmodus nicht berücksichtigt. Mit diesen Einstellungen muss das Interfacemodul neu gestartet werden (durch kurzzeitiges Trennen von der Spannungsversorgung). Im Testmodus arbeitet das Interfacemodul immer mit den Einstellungen 9600 Baud, kein Paritätsbit, 8 Datenbits und 1 Stopbit. Der Testmodus kann hilfreich sein, um das Interfacemodul in die jeweilige Umgebung zu integrieren, z.B. um die Parameter der RS 485-Schnittstelle zu testen.

#### **Funktionsweise des Testmodus**

Nach dem Neustart im Testmodus wird das Gateway auf der seriellen Seite im Rhythmus von 1 Sekunde die Werte 0-15 in hexadezimaler Schreibweise ("0"..."F") in ASCII-Kodierung senden. Gleichzeitig werden auf der DeviceNet-Seite die gleichen Werte binär ausgegeben. Die State-LED auf der RS 485-Seite wird in diesem Modus rot blinken, die "Error No/Select ID" LEDs werden den Wert, der aktuell ausgegeben wird, binär darstellen. Zusätzlich wird jedes

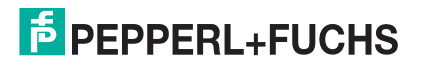

Zeichen, das auf einer der Schnittstellen empfangen wird, auf derselben Schnittstelle als ein lokales Echo wieder ausgegeben. Auf der DeviceNet-Seite wird nur das erste Byte für das lokale Echo benutzt, d.h. sowohl beim Empfang als auch beim Senden wird nur auf das erste Byte der Busdaten geschaut. Die anderen Busdaten verändern sich gegenüber den letzten Daten nicht.

## **Datenaustauschmodus (data exchange mode)**

Das Interfacemodul muss sich im Datenaustauschmodus befinden, damit ein Datenaustausch zwischen der RS 485-Seite (den WCS-Leseköpfen) und dem DeviceNet Bus möglich ist. Dieser Modus ist immer dann aktiv, wenn das Interfacemodul sich nicht im Konfigurations- oder Testmodus befindet. Im Datenaustauschmodus wird das Interfacemodul das eingespielte Skript ausführen.

## 4.4 WCS-Lesekopf anschließen

Falls Sie mehrere WCS-Leseköpfe an einem Interface-Modul anschließen, müssen die WCS-Leseköpfe unterschiedliche Adressen haben. Damit kann die speicherprogrammierbare Steuerung die Daten der WCS-Leseköpfe eindeutig zuordnen. Falls Sie nur einen WCS-Lesekopf am Interface-Modul anschließen, erhält dieser WCS-Lesekopf immer die Adresse 0. Sie können bis zu 4 WCS-Leseköpfe über eine RS 485-Leitung am Interface-Modul anschließen. Jeder WCS-Lesekopf hat im Lieferzustand die voreingestellte Adressse 0. Wie Sie die Adresse des WCS-Lesekopfs ändern, entnehmen Sie bitte der Konfigurationsanleitung des WCS-Lesekopfs.

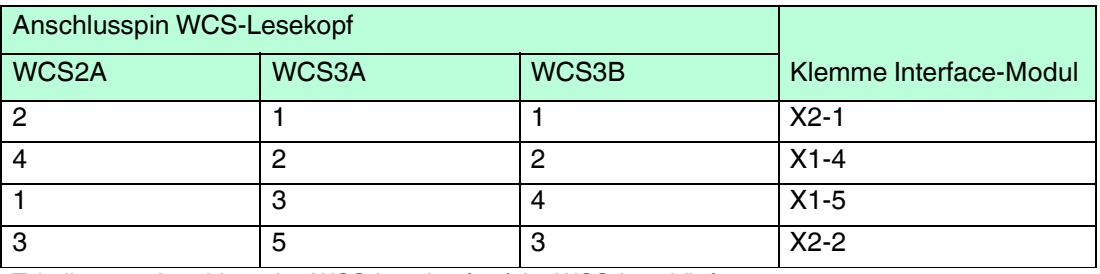

Tabelle 4.5 Anschluss des WCS-Lesekopfes / der WCS-Leseköpfe

## **Anzahl angeschlossener WCS-Leseköpfe einstellen**

Stellen Sie die Anzahl der angeschlossenen WCS-Leseköpfe mit dem Drehschalter S4 gemäß der Tabelle "Drehschalter S4" ein.

#### **Drehschalter S4**

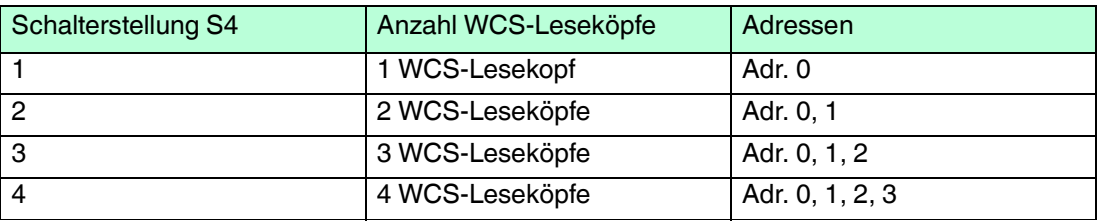

Tabelle 4.6 Schalterstellung des Drehschalters S4 zur Einstellung der Anzahl der WCS-Leseköpfe

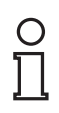

## *Drehschalter S5*

*Hinweis!*

Der Drehschalter S5 ist ohne Funktion. Stellen Sie den Drehschalter S5 immer auf die Position 0 ein.

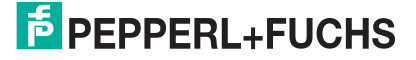

## **Baudrate einstellen (DIP-Schalter)**

Sie können die Baudrate im DeviceNet mit 2 Schaltern am 8- fach DIP-Schalter des WCS-DG310 einstellen. Die Lage der DIP-Schalter ist auf dem Geräteaufkleber gekennzeichnet.

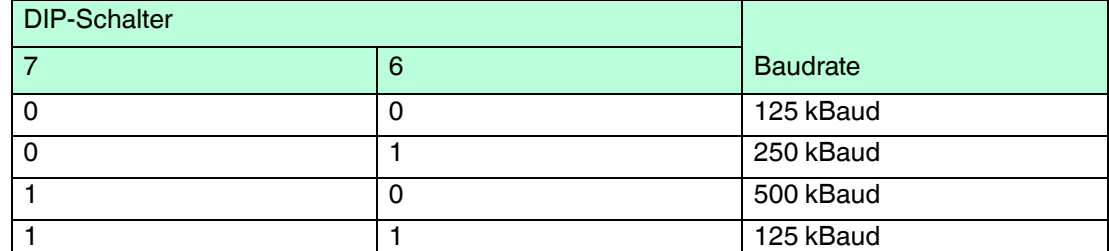

Tabelle 4.7 Schalterstellung des DIP-Schalters zur Einstellung der Baudrate

#### 4.5 Anschluss an die Steuerung

Schließen Sie das Interface-Modul WCS-DG310 über den 5-poligen Steckverbinder mit Schraubklemmen X3 an das DeviceNet an.

Stellen Sie die Einstellungs-ID der DeviceNet-Adresse über den 8-fach DIP-Schalter "Node ID" ein. MAC-Adresse "0" ist nicht erlaubt.

Sie können den Abschlusswiderstand im DeviceNet-Bus über den Schiebeschalter "Termination" zuschalten ("On") bzw. abschalten ("Off").

#### **Anschluss WCS-Lesekopf - Interface-Modul**

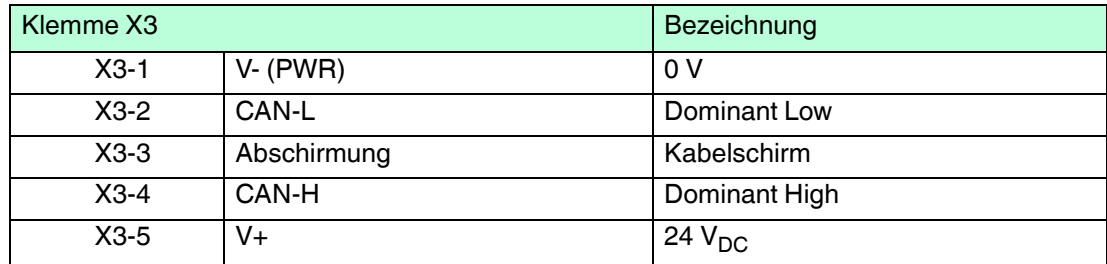

Tabelle 4.8 Klemmenanschluss WCS-DG310, Bus-seitig

#### 4.6 Datenaustausch im DeviceNet

Das DG310 arbeitet im DeviceNet als "Group 2 Only Slave". Es werden die Zugriffsverfahren "Polling", "Bit-Strobe" und "Change of state" unterstützt. Wenn Sie mehr als 2 WCS-Leseköpfe am WCS-DG310 anschließen, dann können Sie die Daten nur über den Polling-Zugriff vom Master abfragen. Das Senden eines Funktionsbytes ist ebenfalls nur im Polling-Modus möglich.

#### **Polling**

Im Polling wird vom Master ein Funktionsbyte zum WCS-DG310 gesendet. Das WCS-DG310 sendet daraufhin 16 Datenbytes zurück. Die 16 Bytes enthalten die Daten der 4 WCS-Leseköpfe (4 x 4 Bytes). Sind weniger als 4 WCS-Leseköpfe konfiguriert (über Drehschalter S4), enthalten die 4 Datenbytes für die nicht konfigurierten WCS-Leseköpfe den Wert 0x00.

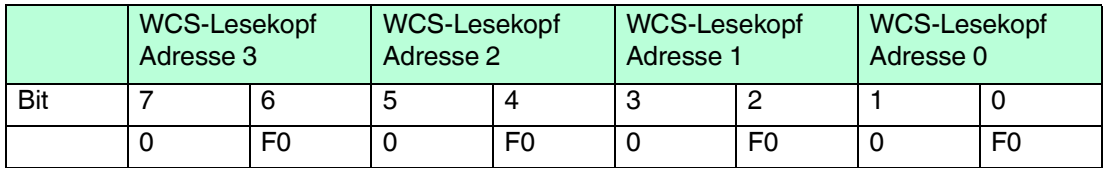

Tabelle 4.9 Funktionsbyte für Ansprechen des Lesekopfes/der WCS-Leseköpfe beim Polling

Hinweise zur Funktion F0 siehe Kapitel 5.2

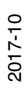

## **Bit-Strobe**

Beim Bit-Strobe-Zugriff wird vom Master der Befehl "Bit-Strobe" ohne weitere Daten gesendet. Der Master erhält vom Interface-Modul daraufhin immer 8 Datenbytes als Antwort. Die 8 Datenbytes enthalten die Daten der WCS-Leseköpfe mit der Adresse 0 und 1 (2 x 4 Bytes). Ist der WCS-Lesekopf mit der Adresse 1 nicht angeschlossen (Drehschalter S4 steht auf Stellung 1), sind die 4 Datenbytes für diesen WCS-Lesekopf 0x00.

## **Change of State**

Bei diesem Verfahren sendet das WCS-DG310 ohne Aufforderung 8 Datenbytes an den Master, sobald sich der Inhalt der Daten geändert hat. Das Datenformat entspricht dem Datenformat beim Bit-Strobe-Zugriff. Ändern sich die Daten der WCS-Leseköpfe ständig, z. B. bei schneller Bewegung des Lesekopfs, dann werden die Daten alle 5 ms gesendet. Die Pausenzeit in diesem Fall ist notwendig, um den Device-Net-Bus nicht zu überlasten.

#### **Datenformat vom Interface-Modul für einen WCS-Lesekopf**

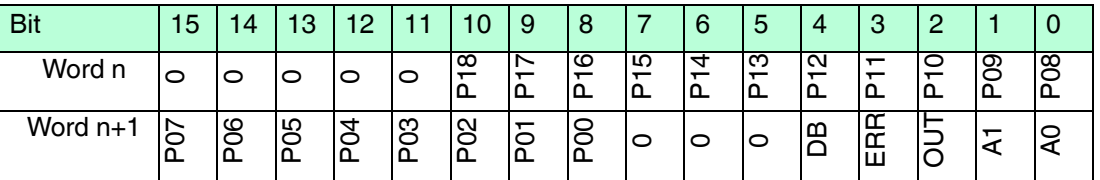

Tabelle 4.10 Datenformat vom Interfacemodul für einen Lesekopf (4 Byte)

#### *Hinweis!*

Bei einigen Steuerungen ist die Lage der Bytes in einem Wort vertauscht. Für die Bedeutung der Datenbits siehe Kapitel 5.4.

## 4.7 EDS-Konfigurationsdatei

Zur Unterstützung der Konfiguration können Sie aus dem Download-Bereich unserer Internet-Hompage http://www.pepperl-fuchs.com die EDS-Datei herunterladen. Geben Sie dazu die Produktbezeichnung oder Artikelnummer in das Feld **Produkt-/Schlagwortsuche** ein und klicken Sie auf **Suche**.

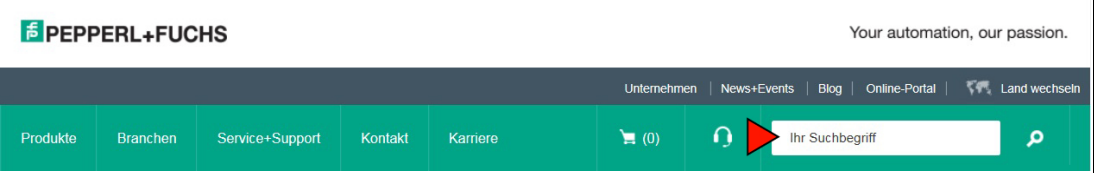

Wählen Sie aus der Liste der Suchergebnisse Ihr Produkt aus. Klicken Sie in der Liste der Produktinformationen auf Ihre benötigte Information, z. B. **Software**.

Hier finden Sie in einer Listendarstellung alle verfügbaren Downloads.

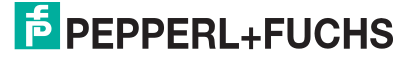

 $\bigcirc$ 

# 5 Anhang

## 5.1 Leitungsführung im RS–485-Bus

Die Datenkabel sollen vom 1. bis zum letzten Busteilnehmer eine Linienverbindung bilden. Diese Linienverbindung muss mit einem Abschlusswiderstand enden.

In den WCS-Leseköpfen und beim Interface-Modul sind die RS–485-Abschlusswiderstände integriert und können zu- oder abgeschaltet werden.

Falls nur **ein WCS-Lesekopf** angeschlossen wird, befindet sich ein Gerät am Anfang und ein Gerät am Ende der Datenleitung.

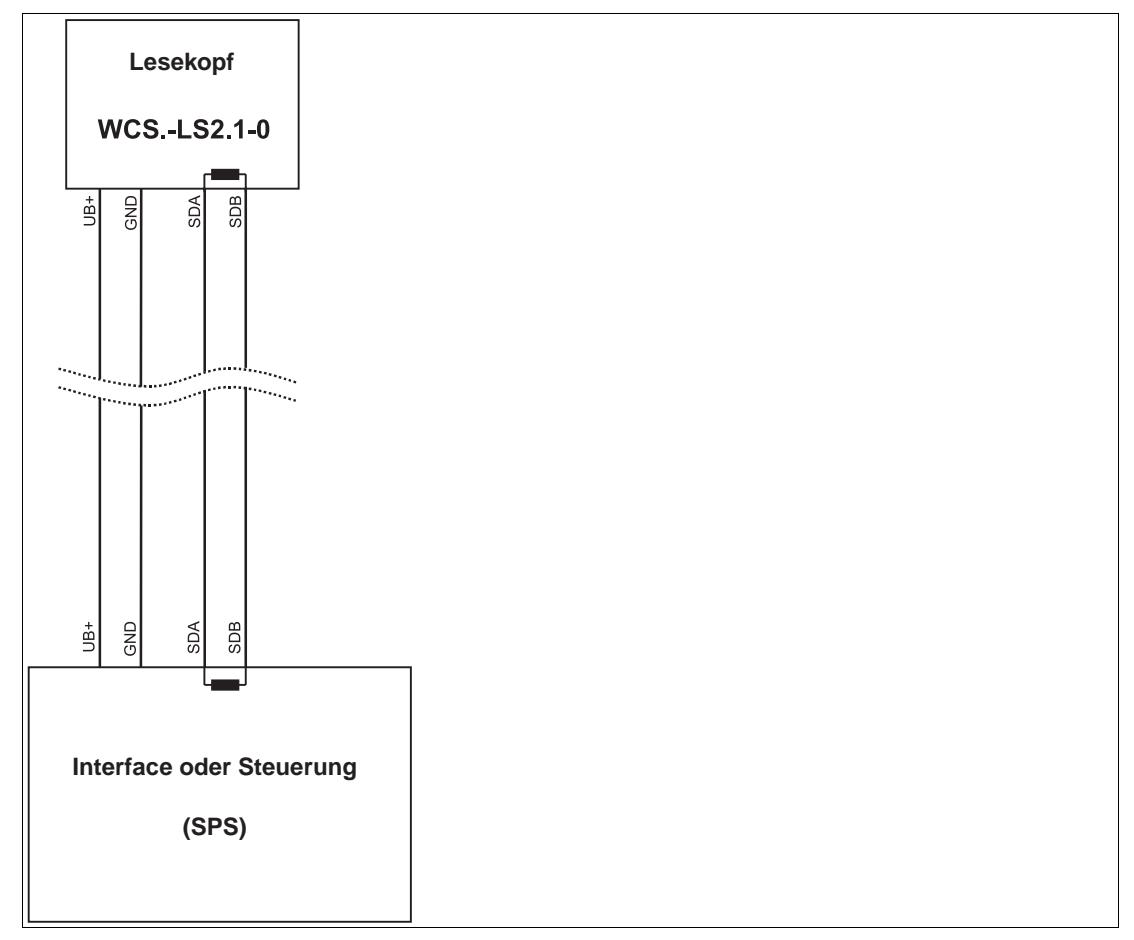

Abbildung 5.1 Anschluss von **einem** Lesekopf

2017-10

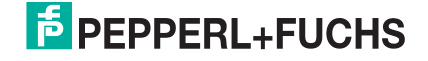

Falls **2 WCS-Leseköpfe** an einem Interface-Modul angeschlossen werden, gibt es 2 Verdrahtungsvarianten:

#### ■ **Variante A:**

Ein WCS-Lesekopf befindet sich am Anfang und ein WCS-Lesekopf am Ende der Datenleitung. Bei beiden WCS-Leseköpfen ist der RS–485-Abschlusswiderstand aktiviert. Das Interface-Modul liegt dazwischen und erhält keinen RS–485- Abschlusswiderstand. Jeder WCS-Lesekopf wird mit einem separaten Datenkabel am Interface-Modul angeschlossen.

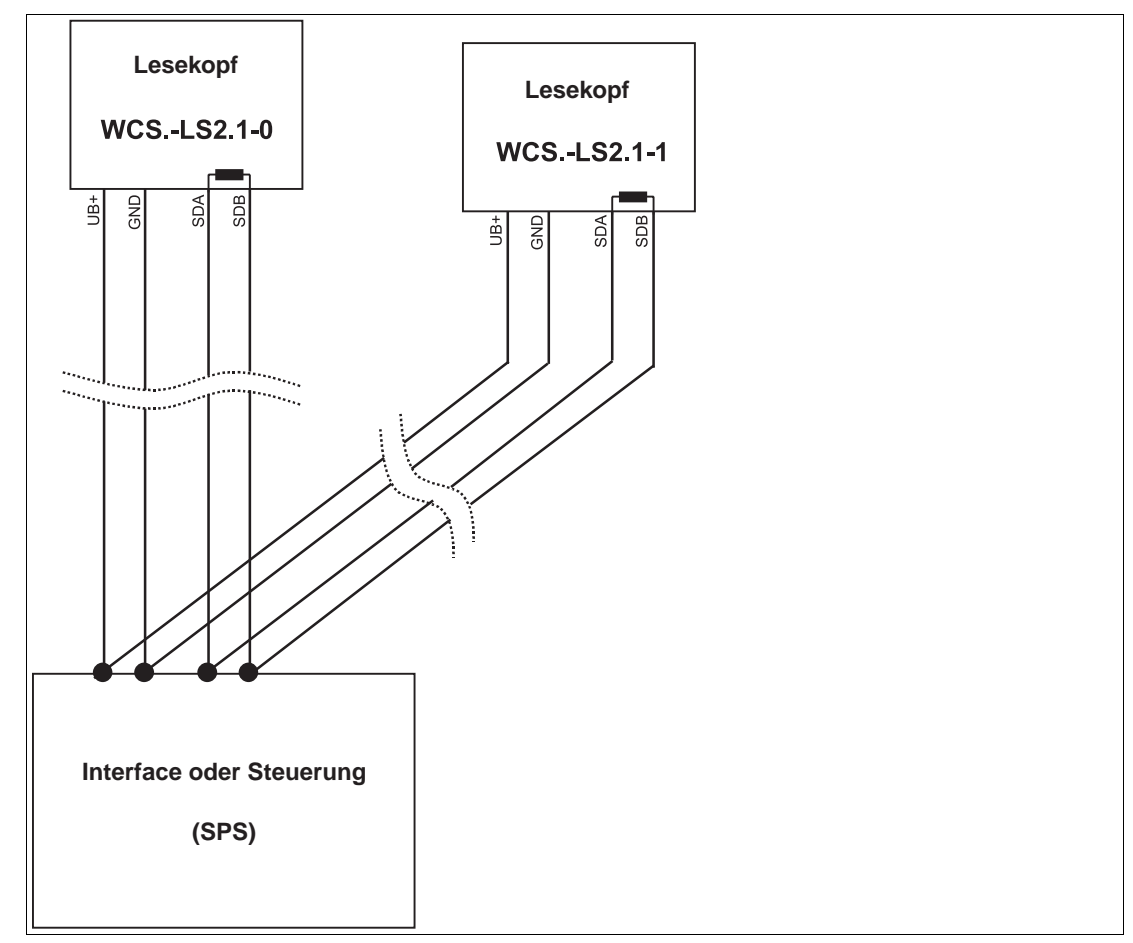

Abbildung 5.2 Anschluss von **zwei** Leseköpfen, Variante A

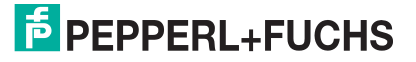

#### ■ **Variante B:**

Das Interface-Modul befindet sich am Anfang der Datenleitung, ein WCS-Lesekopf befindet sich am Ende der Datenleitung. Beide benötigen den RS 485- Abschlusswiderstand. Der 2. WCS-Lesekopf wird über eine kurze Stichleitung (Länge < 1 m) an die Linienverbindung zwischen Interface-Modul und erstem WCS-Lesekopf angeschlossen. Für den Anschluss der Stichleitung verwenden Sie ein Busterminal.

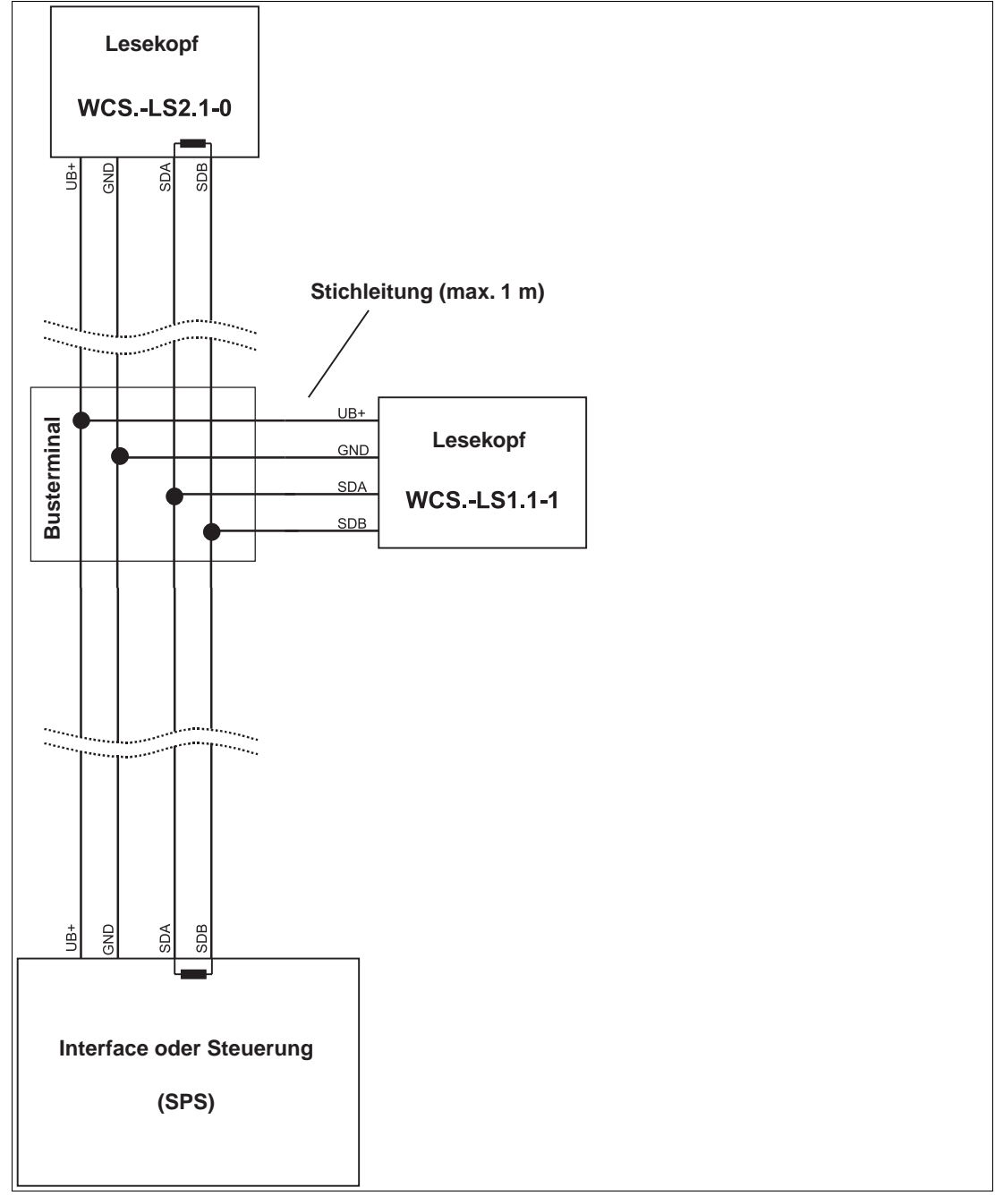

Abbildung 5.3 Anschluss von **zwei** Leseköpfen, Variante B

Sie entscheiden in Abhängigkeit von der Anwendung, welche Verdrahtungsvariante günstiger ist. Falls Sie **drei** oder **4 WCS-Leseköpfe** an einem Interface-Modul betreiben, schließen Sie diese über Stichleitungen an wie in Variante B gezeigt.

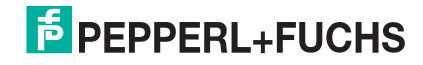

## 5.2 Bedeutung von F0

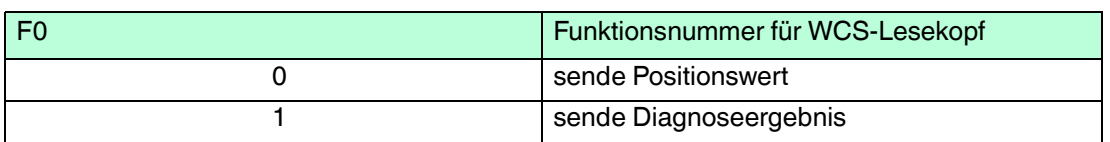

## **Diagnosefunktion F0=1**

Mit dem Aufforderungsbyte zum WCS-Lesekopf können Sie diesen zur Diagnose der Optoelektronik auffordern. Dazu muss sich der WCS-Lesekopf außerhalb der Codeschiene befinden.

Bei den Lesekopftypen WCS2B und WCS3B wird der Verschmutzungsgrad der optischen Einheit automatisch während des Betriebs ermittelt und bei zu hoher Verschmutzung das Diagnosebit (DB) gesetzt. Damit ist die spezielle Anforderung der Diagnose über F0 im Aufforderungsbyte an den WCS-Lesekopf nicht mehr notwendig. Die Funktion wird aus Gründen der Abwärtskompatibilität auch von den neuen WCS-Leseköpfen unterstützt.

## **Diagnosebit DB**

Das Diagnosebit DB zeigt das Ergebnis der Selbstdiagnose des WCS-Lesekopfs an.

## 5.3 Datenformat für angeschlossene WCS-Leseköpfe

In der Betriebsart "only Position" sind pro WCS-Lesekopf 4 Bytes reserviert.

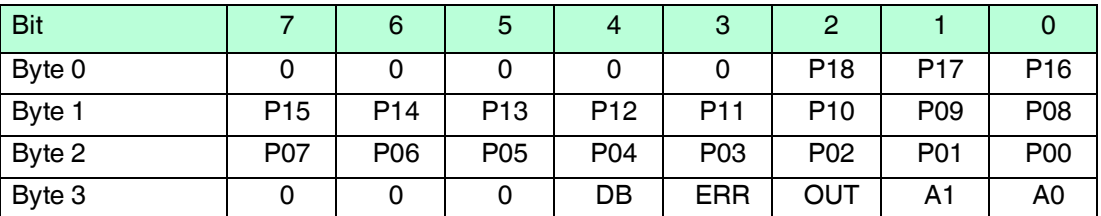

Tabelle 5.1 Datenformat für jeden angeschlossenen WCS-Lesekopf in der Betriebsart "only Position", Lesekopfadresse =  $0...3$ 

In der Betriebsart "Position and Speed" sind pro WCS-Lesekopf 6 Bytes reserviert.

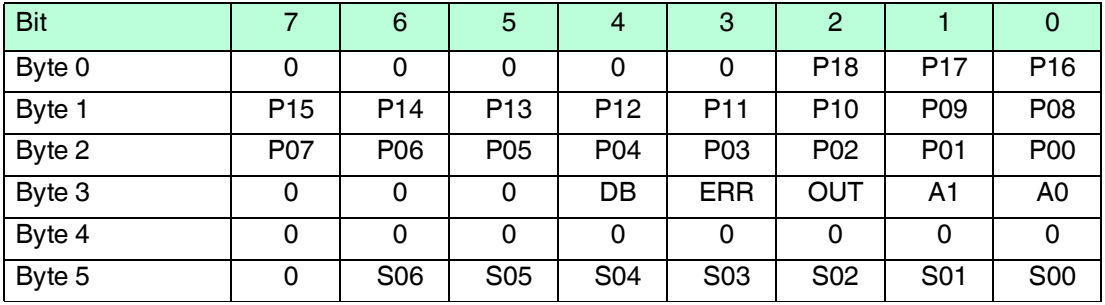

Tabelle 5.2 Datenformat für jeden angeschlossenen WCS-Lesekopf in der Betriebsart "Position and Speed", Lesekopfadresse = 0...3

Pxx: Positionsdaten, P00 = LSB Sxx: Geschwindigkeit (in Vielfachen von 0.1 0,1 m/s), S00 = LSB

Beispiel: Byte 5 = 00011011 = 27, entspricht 2.7 2,7 m/s

A1, A0: Lesekopfadresse, 00 = WCS-Lesekopf #1

DB: Verschmutzungsanzeige, 1 = Reinigung erforderlich

OUT: Codeschienenverlust, 0 = Codeschiene erkannt

ERR: Fehleranzeige, Fehlercode (LEDs). Weitere Informationen zu den Datenbits.

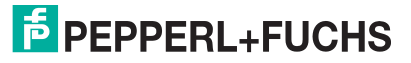

## 5.4 Daten vom WCS-Lesekopf

#### **Bedeutung von A1 und A0**

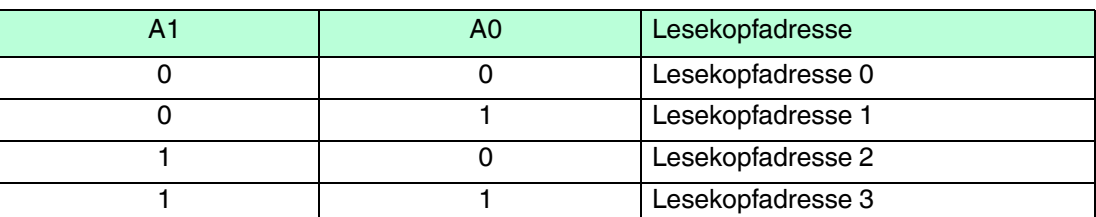

## **Funktionsnummer für WCS-Lesekopf F0=0 (Sende Positionswert)**

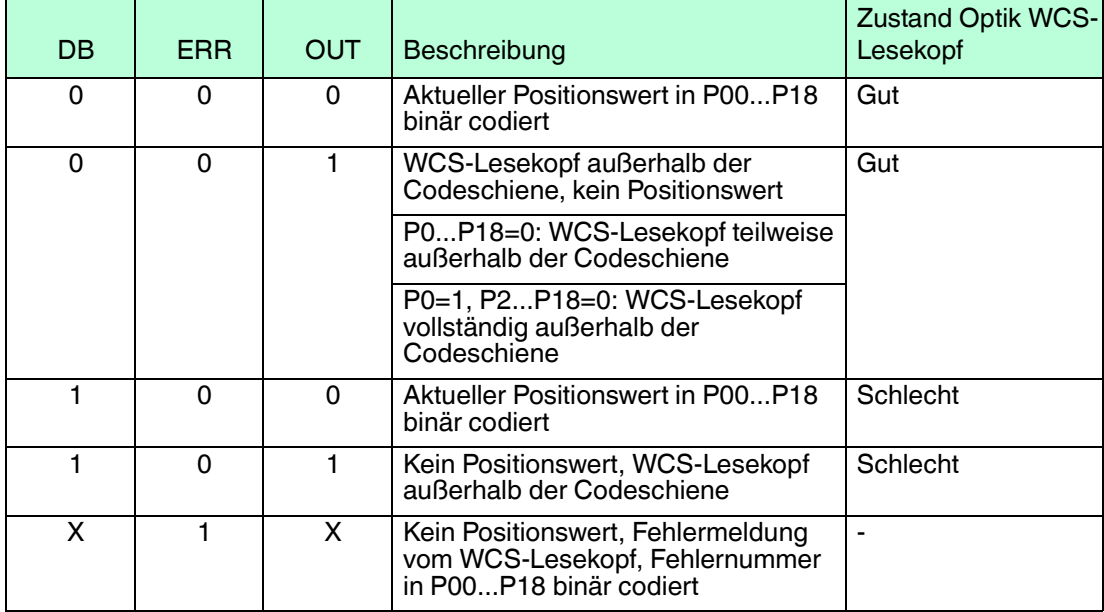

## **Funktionsnummer für WCS-Lesekopf F0=1 (Sende Diagnoseergebnis)**

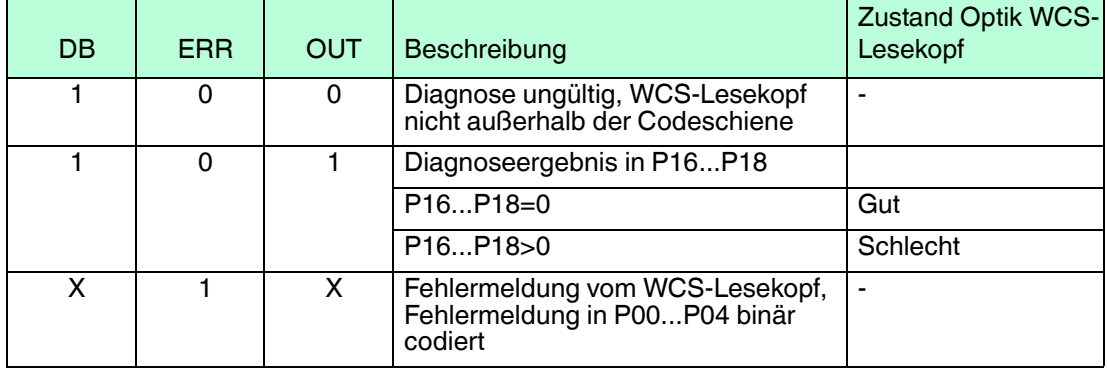

## 5.5 Datenkabel und Zubehör

## **RS485-Datenkabel**

Für die RS 485-Datenübertragungsstrecke muss ein 4-adriges paarverseiltes abgeschirmtes Datenkabel (twisted pair) verwendet werden. Ein Aderpaar wird für die Versorgungsspannung benutzt und ein Aderpaar für den RS 485-Datenanschluss. Die maximale Länge des Kabels hängt einerseits von der Kapazität des Datenkabels (Ader-Ader) für die Datenübertragung und andererseits vom Querschnitt der Leitungen für die Spannungsversorgung der WCS-Leseköpfe ab. Für die Datenübertragung ist ein kleiner Aderquerschnitt und damit eine kleine Kabelkapazität von Vorteil, für die Spannungsversorgung hingegen ist ein möglichst großer Querschnitt benötigt. Untenstehende Tabelle zeigt die möglichen Leitungslängen in Abhängigkeit zum Kabelquerschnitt.

Bei den Berechnungen wurde der ungünstigste Fall angenommen: Alle WCS-Leseköpfe befinden sich am Ende der Datenleitung. Bei großen Leitungslängen und beim Anschluss von mehreren WCS2-Leseköpfen mit Heizung, können 6-adrige Datenkabel (3 x 2) eingesetzt werden. Bei diesen Datenkabeln werden 2 Paare für die Spannungsversorgung (Verdoppelung des Kabelquerschnitts) und ein Paar für die RS 485-Datenleitung verwendet.

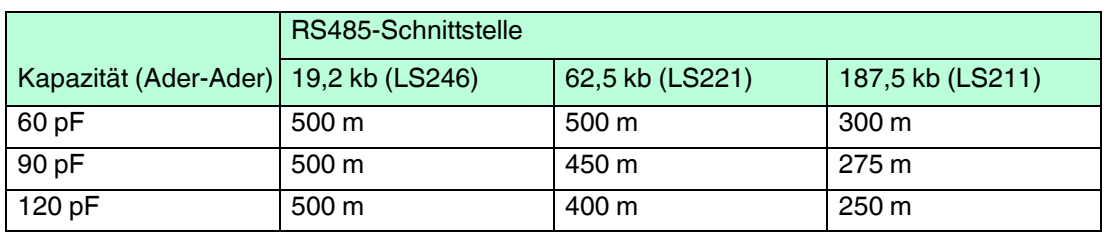

Die Tabelle zeigt die möglichen Leitungslängen in Abhängigkeit der Kabelkapazität (Ader-Ader). Die Anzahl der angeschlossenen WCS-Leseköpfe ist dabei ohne Bedeutung.

## **SSI-Datenkabel**

Für die SSI-Datenübertragung muss ein 6-adriges abgeschirmtes Datenkabel (3 x 2, paarverseilt) verwendet werden. Ein Aderpaar wird für die Versorgungsspannung, ein Aderpaar für die CLK- und ein Aderpaar für die DATA-Datenleitung genutzt. Die technisch möglichen Leitungslängen können aus den T Tabellen ermittelt werden.

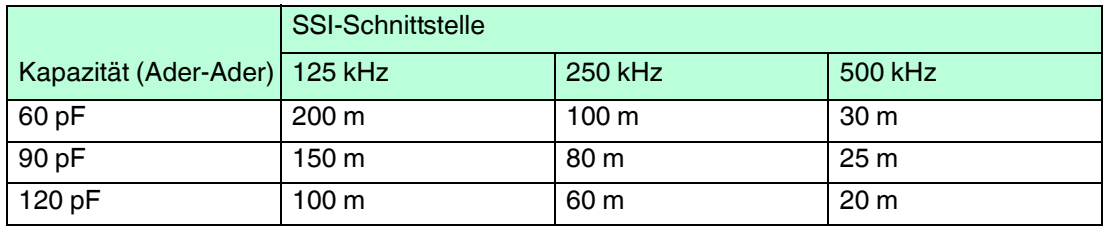

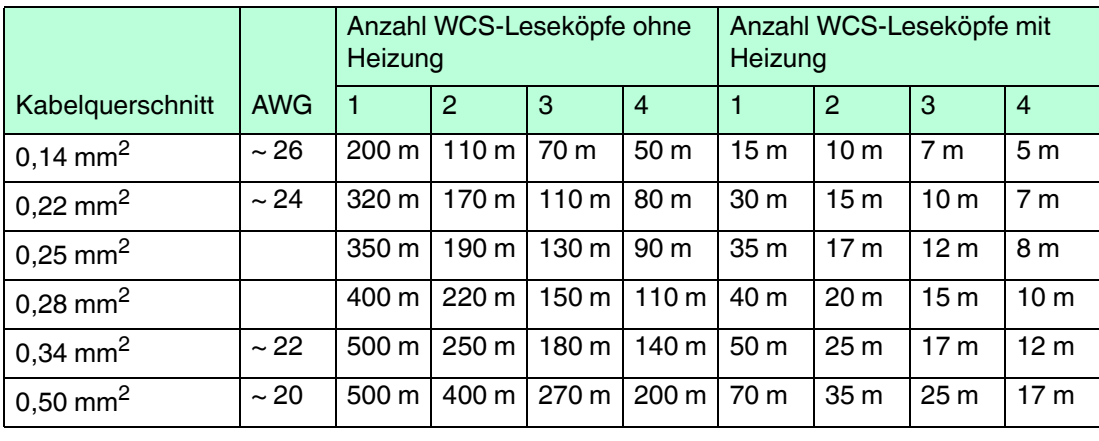

2017-10

## **Datenkabel WCS-DCS / WCS-DCF**

Es werden 2 Datenkabeltypen angeboten:

. WCS-DCS für die stationäre Kabelverlegung

. WCS-DCF für die Verlegung im Kabelschlepp und in Schleppketten.

Die Datenkabel sind paarverseilt und haben ein verzinntes Kupferabschirmgeflecht. Das Abschirmgeflecht umschließt alle Aderpaare. Die Parameter der Datenkabel, die für RS 485 und SSI-Datenübertragung geeignet sind, sind in untenstehender Tabelle aufgeführt.

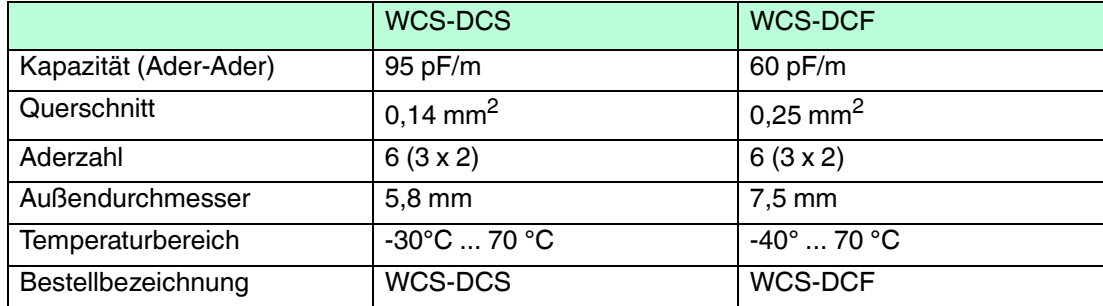

#### **Kabeldosen und Adapterkabel**

#### **Konfektionierbare Kabeldosen M12 x 1**

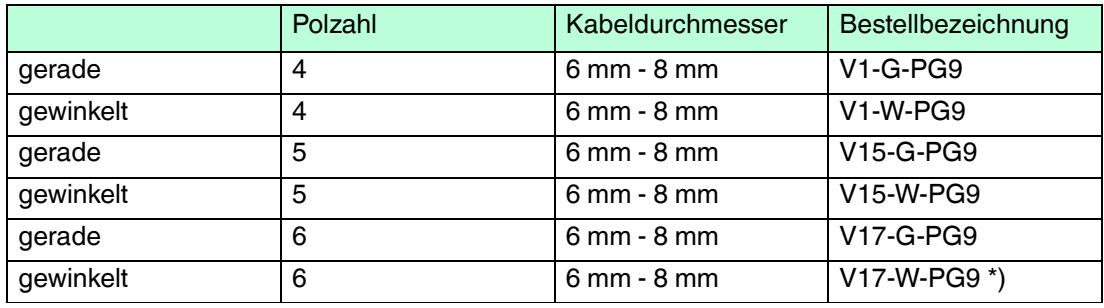

Tabelle 5.3 \*) Kabelabgang nach oben, nicht variabel

#### **geschirmte Anschlusskabel mit angespritzten Kabeldose**

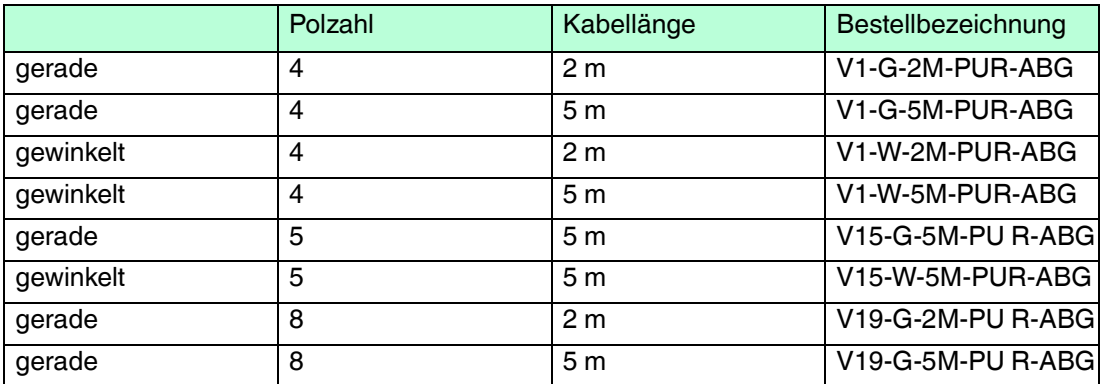

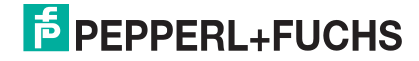

# **FABRIKAUTOMATION – SENSING YOUR NEEDS**

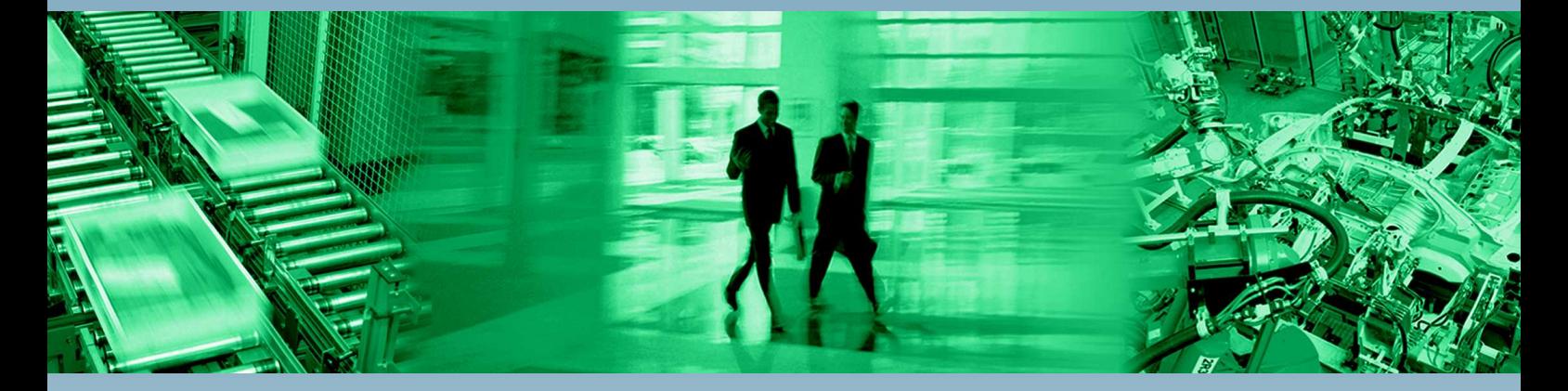

 $\Box$ 

 $\mathbb{R}^2$ 

#### **Zentrale weltweit**

Pepperl+Fuchs GmbH 68307 Mannheim · Deutschland Tel. +49 621 776-0 E-Mail: info@de.pepperl-fuchs.com

**Zentrale USA**

Pepperl+Fuchs Inc. Twinsburg, Ohio 44087 · USA Tel. +1 330 4253555 E-Mail: sales@us.pepperl-fuchs.com

#### **Zentrale Asien**

Pepperl+Fuchs Pte Ltd. Singapur 139942 Tel. +65 67799091 E-Mail: sales@sg.pepperl-fuchs.com

# **www.pepperl-fuchs.com**

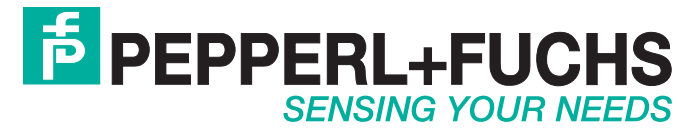

 / TDOCT5812\_GER 10/2017

 $\blacksquare$